## 18.3 SidePanel (gb.qt4)

Das Steuerelement SidePanel implementiert einen Container, der versteckt oder in der Größe verändert werden kann. Ein SidePanel wird entsprechend der Orientation-Eigenschaft angezeigt.

- Ein SidePanel wird ein- oder ausgeblendet, wenn der Benutzer auf eine der beiden kleinen Pfeiltasten an seiner Grenze klickt. Sie sehen die kleinen Pfeiltasten aber nur dann, wenn die Eigenschaft SidePanel.Transparent den Wert False hat.
- Ein SidePanel wird in seiner Größe kontinuierlich verändert, wenn der Benutzer auf der Grenze zwischen den Tasten klickt und mit gedrückter Maustaste die Maus bewegt.

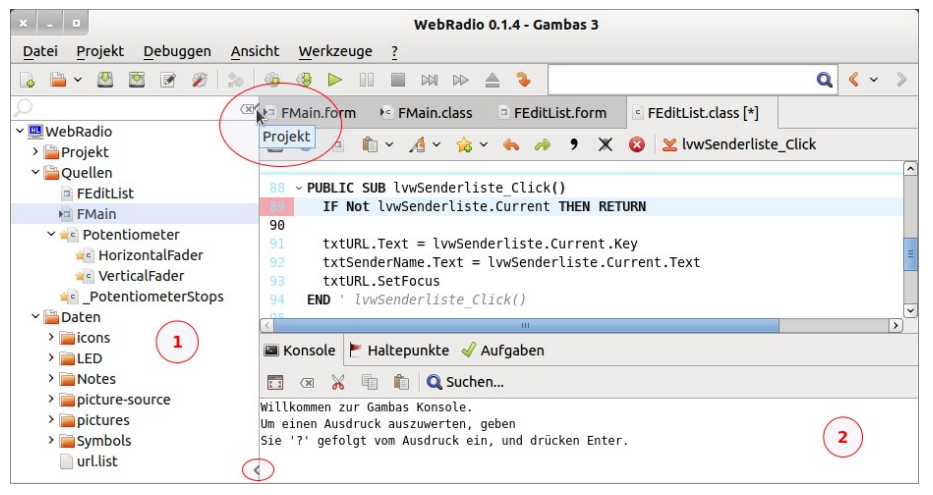

Abbildung 18.3.1: Einsatzfeld Sidepanel in der Gambas-IDE

Bei den mit  $\Phi$  und  $\Phi$  bezeichneten Steuerelementen in der Gambas-IDE handelt es sich um 2 Side-Panel mit unterschiedlichen Eigenschaften für *SidePanel.Orientation*. In den Kreisen sehen Sie die Griffe zum Verstecken oder Aufziehen des linken Sidepanel sowie dessen Tooltipp-Text 'Projekt'. Den Text sehen Sie aber nur, wenn das SidePanel auch angezeigt wird. Auch die Anzeige der Objekt-Eigenschaften und die Hierarchie der Objekte sind jeweils in ein SidePanel eingebettet.

## 18.3.1 Eigenschaften SidePanel

Ausgewählte Eigenschaften eines SidePanels werden in der folgenden Tabelle aufgeführt und beschrieben:

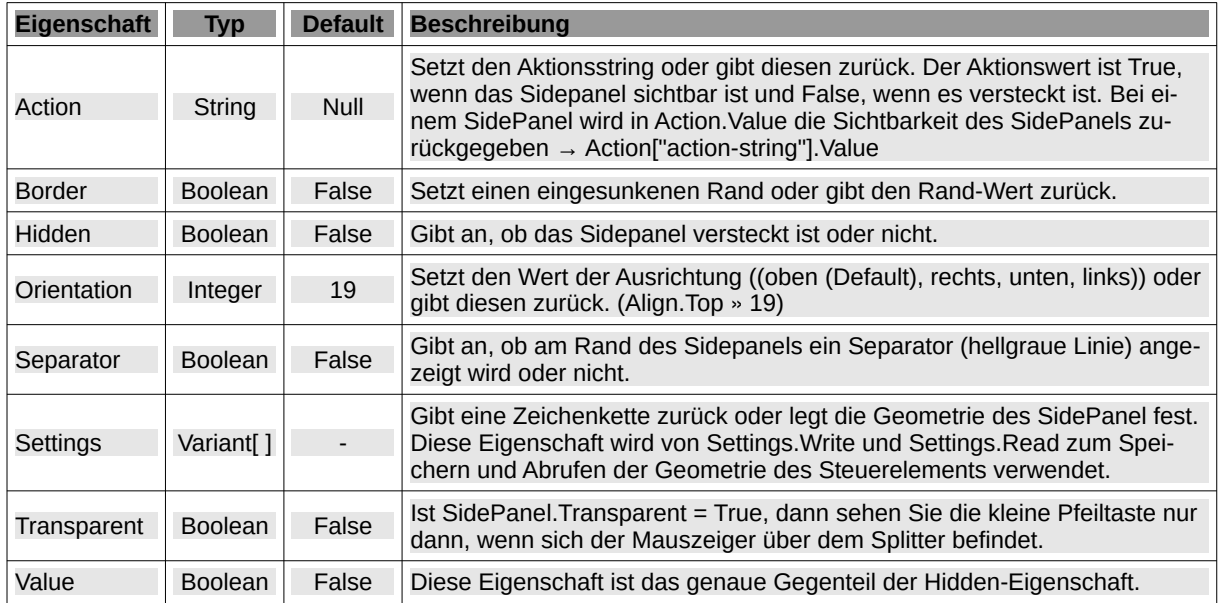

Tabelle 18.3.1.1: Ausgewählte Eigenschaften des Steuerelementes SidePanel

## 18.3.2 Ereignisse SidePanel

- ä Hide: Das Ereignis wird ausgelöst, nachdem das SidePanel ausgeblendet wurde.
- Show: Das Ereignis wird ausgelöst, kurz bevor das SidePanel angezeigt wird. ä
- Resize: Das Ereignis wird ausgelöst, wenn das SidePanel in der Größe geändert wird. ä

## 18.3.3 Beispiel

Im folgenden Beispiel wird das SidePanel beim Programm-Start links angezeigt (mit PictureBox) und kann dann aus- oder eingeblendet werden:

|  | $\blacksquare$ > home > hans > BildTon > Fractals |               | $\leftarrow \rightarrow \quad \square \quad \blacksquare \quad \square \quad \blacksquare$ | <b>■ 国 国</b> |
|--|---------------------------------------------------|---------------|--------------------------------------------------------------------------------------------|--------------|
|  | Startseite                                        | $\checkmark$  |                                                                                            |              |
|  | > Blumen                                          |               |                                                                                            |              |
|  | Escher                                            |               |                                                                                            |              |
|  | > FileIcons16x16                                  |               |                                                                                            |              |
|  | > Flaggen                                         |               |                                                                                            |              |
|  | > Fractale                                        |               |                                                                                            |              |
|  | Fractals                                          | fractal 4.jpg | fractal_5.jpg                                                                              | h.jpg        |
|  | > GAMBAS                                          |               |                                                                                            |              |

Abbildung 18.3.3.1: Sidepanel  $\rightarrow$  Show

| $x = 12$<br>Einsatz des Steuerelementes 'SidePanel'<br>$\sim$                      |              |               |               |                                               |               |  |  |
|------------------------------------------------------------------------------------|--------------|---------------|---------------|-----------------------------------------------|---------------|--|--|
| home > hans > BildTon > Fractals                                                   |              |               |               | $\leftarrow \rightarrow \boxdot \blacksquare$ | ■ 圖 ■         |  |  |
| Startseite                                                                         | $\checkmark$ |               |               |                                               |               |  |  |
| > Blumen<br>$\triangleright$ Escher<br>> FileIcons16x16<br>> Flaggen<br>> Fractale |              |               |               |                                               |               |  |  |
| Fractals<br>> GAMBAS                                                               |              | fractal_2.jpg | fractal_3.jpg | fractal_4.jpg                                 | fractal_5.jpg |  |  |

Abbildung 18.3.3.1: Sidepanel → Hide

Ein kleines Projekt, das den Einsatz eines SidePanels zeigt, finden Sie als Archiv im Download-Bereich.